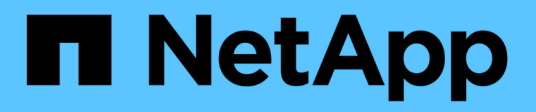

# **Sicurezza e gestione delle credenziali**

SnapManager for SAP

NetApp April 19, 2024

This PDF was generated from https://docs.netapp.com/it-it/snapmanager-sap/windows/concept-whatuser-authentication-is.html on April 19, 2024. Always check docs.netapp.com for the latest.

# **Sommario**

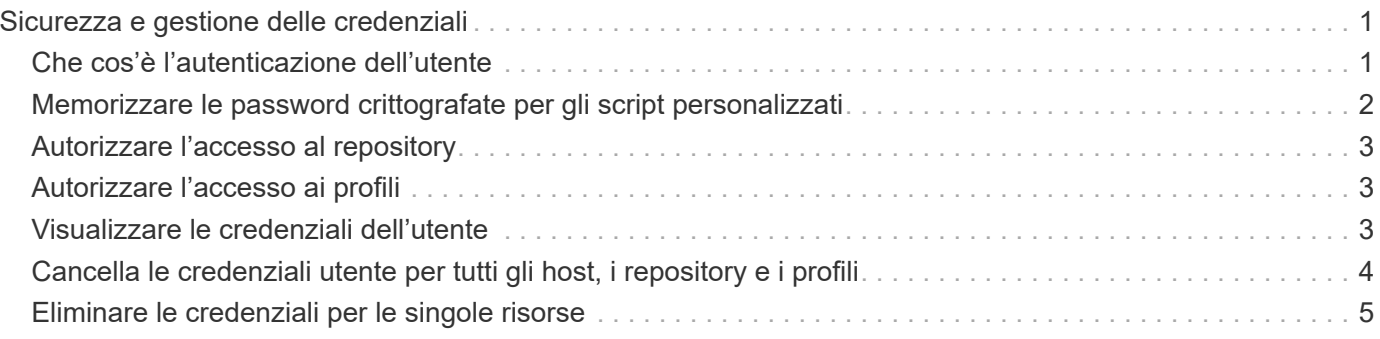

# <span id="page-2-0"></span>**Sicurezza e gestione delle credenziali**

È possibile gestire la sicurezza in SnapManager applicando l'autenticazione dell'utente. Il metodo di autenticazione dell'utente consente di accedere a risorse come repository, host e profili.

Quando si esegue un'operazione utilizzando l'interfaccia della riga di comando (CLI) o l'interfaccia utente grafica (GUI), SnapManager recupera il set di credenziali per repository e profili. SnapManager salva le credenziali delle installazioni precedenti.

Il repository e i profili possono essere protetti con una password. Una credenziale è la password configurata per l'utente per un oggetto e la password non è configurata sull'oggetto stesso.

È possibile gestire l'autenticazione e le credenziali eseguendo le seguenti operazioni:

• Gestire l'autenticazione dell'utente tramite richieste di password sulle operazioni o utilizzando smsap credential set comando.

Impostare le credenziali per un repository, un host o un profilo.

- Visualizzare le credenziali che regolano le risorse a cui si ha accesso.
- Cancellare le credenziali di un utente per tutte le risorse (host, repository e profili).
- Eliminare le credenziali di un utente per le singole risorse (host, repository e profili).

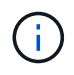

Se il database del repository si trova su un host Windows, l'utente locale o amministratore e l'utente di dominio devono disporre delle stesse credenziali.

# <span id="page-2-1"></span>**Che cos'è l'autenticazione dell'utente**

SnapManager autentica l'utente utilizzando un accesso al sistema operativo (OS) sull'host in cui è in esecuzione il server SnapManager. È possibile attivare l'autenticazione dell'utente tramite la richiesta di password sulle operazioni o utilizzando la credenziale smo. È possibile attivare l'autenticazione dell'utente tramite la richiesta di password sulle operazioni o utilizzando smsap credential set.

I requisiti di autenticazione dell'utente dipendono da dove viene eseguita l'operazione.

• Se il client SnapManager si trova sullo stesso server dell'host SnapManager, l'utente viene autenticato dalle credenziali del sistema operativo.

Non viene richiesta una password perché si è già connessi all'host in cui è in esecuzione il server SnapManager.

• Se il client SnapManager e il server SnapManager si trovano su host diversi, SnapManager deve autenticare l'utente con entrambe le credenziali del sistema operativo.

Se non sono state salvate le credenziali del sistema operativo nella cache delle credenziali utente di SnapManager, SnapManager richiede le password per qualsiasi operazione. Se si immette smsap credential set -host Salvare le credenziali del sistema operativo nel file della cache delle credenziali di SnapManager, in modo che SnapManager non richieda la password per qualsiasi

operazione.

Se si è autenticati con il server SnapManager, si è considerati l'utente effettivo. L'utente effettivo per qualsiasi operazione deve essere un account utente valido sull'host su cui viene eseguita l'operazione. Ad esempio, se si esegue un'operazione di clonazione, dovrebbe essere possibile accedere all'host di destinazione per il clone.

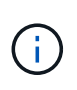

SnapManager per SAP potrebbe non autorizzare gli utenti creati nei servizi Active Directory centrali, come LDAP e ADS. Per garantire che l'autenticazione non abbia esito negativo, è necessario impostare la configurazione auth.disableServerAuthorization a **true**.

In qualità di utente efficace, è possibile gestire le credenziali nei seguenti modi:

• In alternativa, è possibile configurare SnapManager in modo che memorizzi le credenziali utente nel file delle credenziali utente di SnapManager.

Per impostazione predefinita, SnapManager non memorizza le credenziali host. Ad esempio, se si dispone di script personalizzati che richiedono l'accesso su un host remoto, è possibile modificare questa impostazione. L'operazione di clonazione remota è un esempio di un'operazione SnapManager che richiede le credenziali di accesso di un utente per un host remoto. Per fare in modo che SnapManager ricordi le credenziali di accesso dell'host utente nella cache delle credenziali utente di SnapManager, impostare host.credentials.persist proprietà a **true** in smsap.config file.

- È possibile autorizzare l'accesso dell'utente al repository.
- È possibile autorizzare l'accesso degli utenti ai profili.
- È possibile visualizzare tutte le credenziali utente.
- È possibile cancellare le credenziali di un utente per tutte le risorse (host, repository e profili).
- È possibile eliminare le credenziali per le singole risorse (host, repository e profili).

## <span id="page-3-0"></span>**Memorizzare le password crittografate per gli script personalizzati**

Per impostazione predefinita, SnapManager non memorizza le credenziali host nella cache delle credenziali utente. Tuttavia, è possibile modificare questa impostazione. È possibile modificare smsap.config file per consentire l'archiviazione delle credenziali host.

### **A proposito di questa attività**

Il smsap.config il file si trova in <default installation location>\properties\smsap.config

#### **Fasi**

- 1. Modificare il smsap.config file.
- 2. Impostare *host.credentials.persist* a **true**.

# <span id="page-4-0"></span>**Autorizzare l'accesso al repository**

SnapManager consente di impostare le credenziali per consentire agli utenti del database di accedere al repository. Utilizzando le credenziali, è possibile limitare o impedire l'accesso agli host, ai repository, ai profili e ai database di SnapManager.

### **A proposito di questa attività**

Se si impostano le credenziali utilizzando credential set SnapManager non richiede la password.

È possibile impostare le credenziali utente quando si installa SnapManager o versioni successive.

#### **Fase**

1. Immettere il seguente comando:

**smsap credential set -repository -dbname** *repo\_service\_name* **-host** *repo\_host* **-login -username** *repo\_username* **[-password** *repo\_password***] -port** *repo\_port*

# <span id="page-4-1"></span>**Autorizzare l'accesso ai profili**

SnapManager consente di impostare una password per un profilo per impedire l'accesso non autorizzato.

### **Fase**

1. Immettere il seguente comando:

**smsap credential set -profile -name** *profile\_name* **[-password** *password***]**

# <span id="page-4-2"></span>**Visualizzare le credenziali dell'utente**

È possibile elencare gli host, i profili e i repository a cui si ha accesso.

### **Fase**

1. Per elencare le risorse a cui si ha accesso, immettere questo comando:

**smsap credential list**

### **Esempio di visualizzazione delle credenziali utente**

In questo esempio vengono visualizzate le risorse a cui si dispone dell'accesso.

smsap credential list

```
Credential cache for OS user "user1":
Repositories:
Host1_test_user@SMSAPREPO/hotspur:1521
Host2_test_user@SMSAPREPO/hotspur:1521
user1_1@SMSAPREPO/hotspur:1521
Profiles:
HSDBR (Repository: user1_2_1@SMSAPREPO/hotspur:1521)
PBCASM (Repository: user1_2_1@SMSAPREPO/hotspur:1521)
HSDB (Repository: Host1 test user@SMSAPREPO/hotspur:1521) [PASSWORD NOT
SET]
Hosts:
Host2
Host5
```
## <span id="page-5-0"></span>**Cancella le credenziali utente per tutti gli host, i repository e i profili**

È possibile cancellare la cache delle credenziali per le risorse (host, repository e profili). In questo modo vengono eliminate tutte le credenziali delle risorse per l'utente che esegue il comando. Dopo aver cancellato la cache, è necessario autenticare nuovamente le credenziali per accedere a queste risorse protette.

#### **Fasi**

- 1. Per cancellare le credenziali, immettere smsap credential clear Dalla CLI di SnapManager oppure selezionare **Amministratore** > **credenziali** > **Cancella cache** dalla GUI di SnapManager.
- 2. Uscire dalla GUI di SnapManager.
	- Se la cache delle credenziali è stata cancellata dalla GUI di SnapManager, non è necessario uscire dalla GUI di SnapManager.

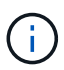

- Se la cache delle credenziali è stata cancellata dall'interfaccia utente di SnapManager, è necessario riavviare l'interfaccia utente di SnapManager.
- Se il file di credenziale crittografato è stato eliminato manualmente, è necessario riavviare nuovamente l'interfaccia grafica di SnapManager.
- 3. Per impostare nuovamente le credenziali, ripetere la procedura per impostare le credenziali per il repository, l'host del profilo e il profilo. Per ulteriori informazioni sulla nuova impostazione delle credenziali utente, fare riferimento a "impostazione delle credenziali dopo la cancellazione della cache delle credenziali".

### **Impostare le credenziali dopo aver cancellato la cache delle credenziali**

Dopo aver cancellato la cache per rimuovere le credenziali utente memorizzate, è possibile impostare le credenziali per gli host, i repository e i profili.

### **A proposito di questa attività**

È necessario assicurarsi di impostare le stesse credenziali utente per il repository, l'host del profilo e il profilo forniti in precedenza. Durante l'impostazione delle credenziali utente viene creato un file di credenziali crittografato.

Il file delle credenziali si trova in  $C:\D$ ocuments and Settings\Administrator\Application Data\NetApp\smsap\3.3.0.

Dall'interfaccia grafica utente (GUI) di SnapManager, se non è presente alcun repository in Repository, attenersi alla seguente procedura:

#### **Fasi**

- 1. Fare clic su **Tasks** > **Add Existing Repository** (Aggiungi repository esistente) per aggiungere un repository esistente.
- 2. Per impostare le credenziali per il repository, attenersi alla seguente procedura:
	- a. Fare clic con il pulsante destro del mouse sul repository e selezionare **Apri**.
	- b. In Repository Credentials Authentication immettere le credenziali dell'utente.
- 3. Per impostare le credenziali per l'host, attenersi alla seguente procedura:
	- a. Fare clic con il pulsante destro del mouse sull'host sotto il repository e selezionare **Open** (Apri).
	- b. In Host Credentials Authentication immettere le credenziali dell'utente.
- 4. Per impostare le credenziali per il profilo, procedere come segue:
	- a. Fare clic con il pulsante destro del mouse sul profilo sotto l'host e selezionare **Open** (Apri).
	- b. In Profile Credentials Authentication immettere le credenziali dell'utente.

# <span id="page-6-0"></span>**Eliminare le credenziali per le singole risorse**

È possibile eliminare le credenziali di una qualsiasi delle risorse protette, ad esempio un profilo, un repository o un host. In questo modo è possibile rimuovere le credenziali di una sola risorsa, invece di cancellare le credenziali dell'utente per tutte le risorse.

### **Eliminare le credenziali utente per i repository**

È possibile eliminare le credenziali in modo che un utente non possa più accedere a un determinato repository. Questo comando consente di rimuovere le credenziali per una sola risorsa, invece di cancellare le credenziali dell'utente per tutte le risorse.

### **Fase**

1. Per eliminare le credenziali del repository per un utente, immettere questo comando:

```
smsap credential delete -repository -dbname repo_service_name -host repo_host
-login -username repo_username -port repo_port
```
### **Eliminare le credenziali utente per gli host**

È possibile eliminare le credenziali di un host in modo che un utente non possa più

accedervi. Questo comando consente di rimuovere le credenziali per una sola risorsa, invece di cancellare tutte le credenziali dell'utente per tutte le risorse.

#### **Fase**

1. Per eliminare le credenziali host per un utente, immettere il seguente comando:

```
smsap credential delete -host -name host name -username -username
```
### **Eliminare le credenziali utente per i profili**

È possibile eliminare le credenziali utente per un profilo in modo che un utente non possa più accedervi.

#### **Fase**

1. Per eliminare le credenziali del profilo per un utente, immettere il seguente comando:

**smsap credential delete -profile -name** *profile\_name*

#### **Informazioni sul copyright**

Copyright © 2024 NetApp, Inc. Tutti i diritti riservati. Stampato negli Stati Uniti d'America. Nessuna porzione di questo documento soggetta a copyright può essere riprodotta in qualsiasi formato o mezzo (grafico, elettronico o meccanico, inclusi fotocopie, registrazione, nastri o storage in un sistema elettronico) senza previo consenso scritto da parte del detentore del copyright.

Il software derivato dal materiale sottoposto a copyright di NetApp è soggetto alla seguente licenza e dichiarazione di non responsabilità:

IL PRESENTE SOFTWARE VIENE FORNITO DA NETAPP "COSÌ COM'È" E SENZA QUALSIVOGLIA TIPO DI GARANZIA IMPLICITA O ESPRESSA FRA CUI, A TITOLO ESEMPLIFICATIVO E NON ESAUSTIVO, GARANZIE IMPLICITE DI COMMERCIABILITÀ E IDONEITÀ PER UNO SCOPO SPECIFICO, CHE VENGONO DECLINATE DAL PRESENTE DOCUMENTO. NETAPP NON VERRÀ CONSIDERATA RESPONSABILE IN ALCUN CASO PER QUALSIVOGLIA DANNO DIRETTO, INDIRETTO, ACCIDENTALE, SPECIALE, ESEMPLARE E CONSEQUENZIALE (COMPRESI, A TITOLO ESEMPLIFICATIVO E NON ESAUSTIVO, PROCUREMENT O SOSTITUZIONE DI MERCI O SERVIZI, IMPOSSIBILITÀ DI UTILIZZO O PERDITA DI DATI O PROFITTI OPPURE INTERRUZIONE DELL'ATTIVITÀ AZIENDALE) CAUSATO IN QUALSIVOGLIA MODO O IN RELAZIONE A QUALUNQUE TEORIA DI RESPONSABILITÀ, SIA ESSA CONTRATTUALE, RIGOROSA O DOVUTA A INSOLVENZA (COMPRESA LA NEGLIGENZA O ALTRO) INSORTA IN QUALSIASI MODO ATTRAVERSO L'UTILIZZO DEL PRESENTE SOFTWARE ANCHE IN PRESENZA DI UN PREAVVISO CIRCA L'EVENTUALITÀ DI QUESTO TIPO DI DANNI.

NetApp si riserva il diritto di modificare in qualsiasi momento qualunque prodotto descritto nel presente documento senza fornire alcun preavviso. NetApp non si assume alcuna responsabilità circa l'utilizzo dei prodotti o materiali descritti nel presente documento, con l'eccezione di quanto concordato espressamente e per iscritto da NetApp. L'utilizzo o l'acquisto del presente prodotto non comporta il rilascio di una licenza nell'ambito di un qualche diritto di brevetto, marchio commerciale o altro diritto di proprietà intellettuale di NetApp.

Il prodotto descritto in questa guida può essere protetto da uno o più brevetti degli Stati Uniti, esteri o in attesa di approvazione.

LEGENDA PER I DIRITTI SOTTOPOSTI A LIMITAZIONE: l'utilizzo, la duplicazione o la divulgazione da parte degli enti governativi sono soggetti alle limitazioni indicate nel sottoparagrafo (b)(3) della clausola Rights in Technical Data and Computer Software del DFARS 252.227-7013 (FEB 2014) e FAR 52.227-19 (DIC 2007).

I dati contenuti nel presente documento riguardano un articolo commerciale (secondo la definizione data in FAR 2.101) e sono di proprietà di NetApp, Inc. Tutti i dati tecnici e il software NetApp forniti secondo i termini del presente Contratto sono articoli aventi natura commerciale, sviluppati con finanziamenti esclusivamente privati. Il governo statunitense ha una licenza irrevocabile limitata, non esclusiva, non trasferibile, non cedibile, mondiale, per l'utilizzo dei Dati esclusivamente in connessione con e a supporto di un contratto governativo statunitense in base al quale i Dati sono distribuiti. Con la sola esclusione di quanto indicato nel presente documento, i Dati non possono essere utilizzati, divulgati, riprodotti, modificati, visualizzati o mostrati senza la previa approvazione scritta di NetApp, Inc. I diritti di licenza del governo degli Stati Uniti per il Dipartimento della Difesa sono limitati ai diritti identificati nella clausola DFARS 252.227-7015(b) (FEB 2014).

#### **Informazioni sul marchio commerciale**

NETAPP, il logo NETAPP e i marchi elencati alla pagina<http://www.netapp.com/TM> sono marchi di NetApp, Inc. Gli altri nomi di aziende e prodotti potrebbero essere marchi dei rispettivi proprietari.